## **VMware NSX**

**Restarts a controller. Restart only one controller at a time # restart controller Shows control-cluster status # show control‐cluster status Shows controller, confguration, and status of the specifed VNI # show control‐cluster logical‐switches vni** 

**"vniID" Shows the hosts that are connected to the specifed VNI** 

**# show control‐cluster logical‐switches connection‐table "vniID" Shows MAC records of the specifed VNI** 

#### **FIREwAll Shows load balancer configuration**

**# show control‐cluster logical‐switches mac‐ table "vniID" Shows the ARP records updated from the specifed connection.**

**# show control‐cluster logical‐switches arp‐ records "hostIP"**

**Shows the MAC records updated from the specifed connection # show control‐cluster logical‐switches mac‐ records "hostIP"**

**ows entries on ta # show ip [bgp/ospf] Shows neighbors # show ip [bgp/ospf] neighbors Shows routes learned # show ip route [bgp/ospf] Shows confguration # show confguration [bgp/ospf]**

**Shows the VTEP table for the specifed VNI # show control‐cluster logical‐switches vtep‐ table "vniID" Shows the VTEP records updated from the specifed host**

**# show control‐cluster logical-switch vtep-records "hostIP"**

**Shows the frewall confguration # show the frewall confguration Shows specifc frewall rule information # show frewall rule-id "ruleID" Show IP address group # show confguration ipset Show application set # show confguration application-set DyNAMIC RouTINg** 

#### **NSX Controller Commands**

**NSX Edge commands**

### **CoNTRollERS**

**Shows controller nodes status # show controller list all**

> # esxcli software vi **uninstalling NSX VIBs # esxcli software vib remove**

#### **EDgES**

**Display VXlAN Details**  $#$  esxcli network vsw

**Shows information for all edges # show edge all Shows specific Edge information # show edge "edgeID"**

#### **logICAl RouTERS list all logical router instance**

**# List all logical router instance list which host received routing information # show logical-router list dlr "dlrID" host**

**list routing table for a specifc host # show logical-router host "hostID" dlr "dlrID" route**

**Shows logical router's statistics # show logical‐router controller master dlr "dlrID" statistics**

**Show the ARP table for a logical router on a specifc host # show logical‐router host "hostID" dlr "dlrID" arp**

#### **logICAl SwITCHES**

**Shows logical Switches # show logical‐switch list all Shows connected logical switch on a host**

**# show logical‐switch controller "controllerID" host "hostIP" joined-vnis**

**Shows MAC Address table for a logical switch # show logical‐switch controller master vni "vniID" mac**

**Shows VTEP table for a host # show logical‐switch controller "controllerID" host "hostIP" vtep Shows the ARP table for a host**

**# show logical‐switch controller "controllerID" host "hostIP" arp Shows MAC address table for a host**

**# show logical‐switch controller "controllerID" host "hostIP" mac**

**Shows logical switch statistics # show logical‐switch controller master vni "vniID" statistics**

**Shows all hosts on which a logical switch is available # show logical‐switch list vni "vniID"host**

**NSX Manager**

**Check NSX VIBs Installed**

**--vibname=esx-vxlan # esxcli software vib remove --vibname=esx-vsip**

**Test VTEP Connectivity # vmkping ++netstack=vxlan -d -s "MTU\_SIZE" "VTEP\_IP\_DEST"**

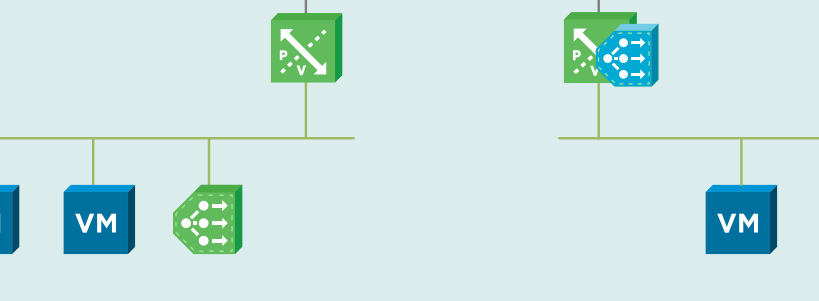

**ESXi Commands**

**Shows VIPs**

**# show confguration loadbalancer # show confguration loadbalancer virtual** 

**"vipName"**

**Shows load balancer pool confguration # show confguration loadbalancer pool "poolName" Shows load balancer pool member state # show service loadbalancer pool "poolName"**

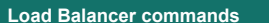

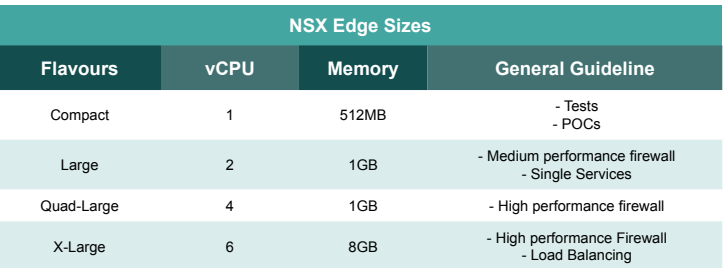

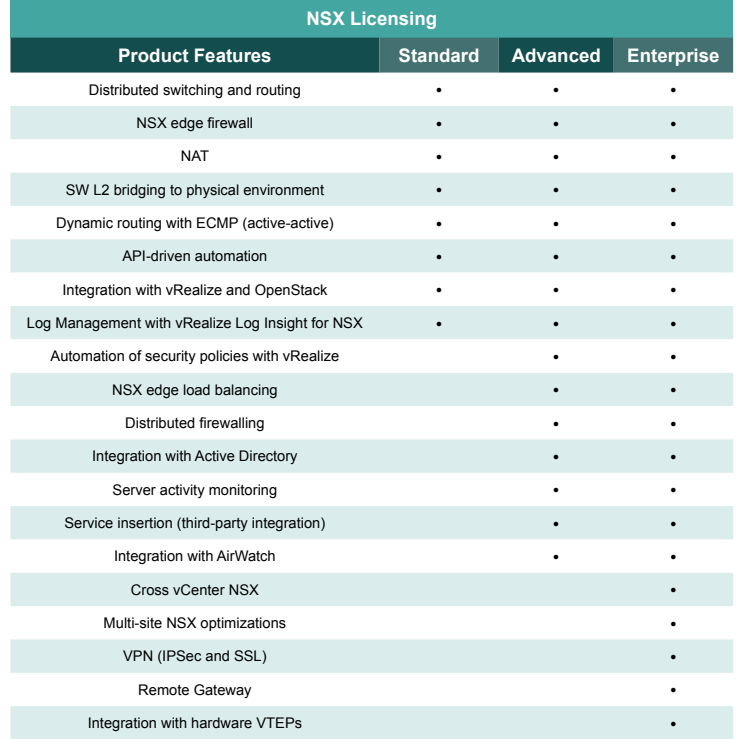

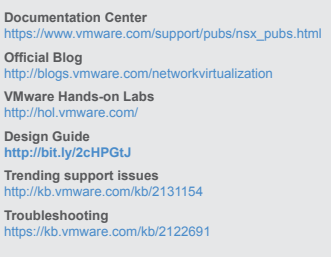

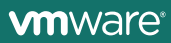

#### **NSX Resource links**

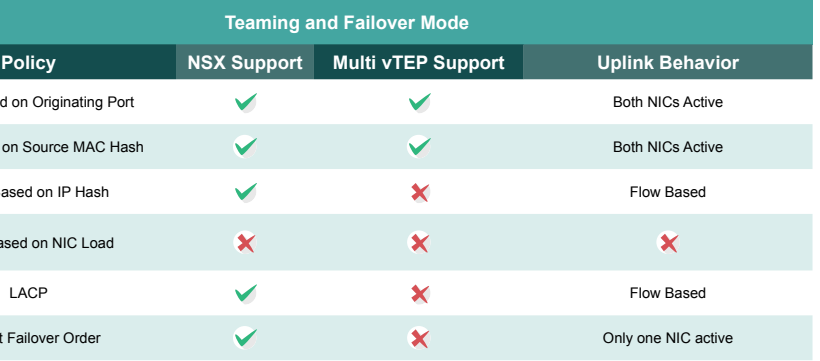

#### **NSX load Balancing Services**

#### **NSX Reference Architecture**

**• load Balancer is the VMs default gateway • only DNAT is required • Server farm replies back to the** 

**original client IP**

**• This model is simple too but not** 

**quite fexible**

**• Full visibility into the original client IP address • Shared network services**

**VM** 

**Inline Mode (Transparent)**

**• Connected directly on the same** 

**VMs network**

**• It's not the VMs default gateway • SNAT is mandatory • Server farm replies back to** 

**the VIP**

Route Based on NIC Load **Explicit Failover Order NSX Dynamic Routing WAN** Inter

Route Based on Originatin Route Based on Source MA Route Based on IP Ha

Peering Siling 1 **oSPF/BgP** F. **192.168.10.1 <sup>3</sup><sup>6</sup> Data Path 192.168.10.2 DLR** (2) (2)

**• This model is simple to deploy • It provides greater fexibility • Dedicated network services**

**one-Arm Mode (Proxy)**

**wAN Internet**

Fri

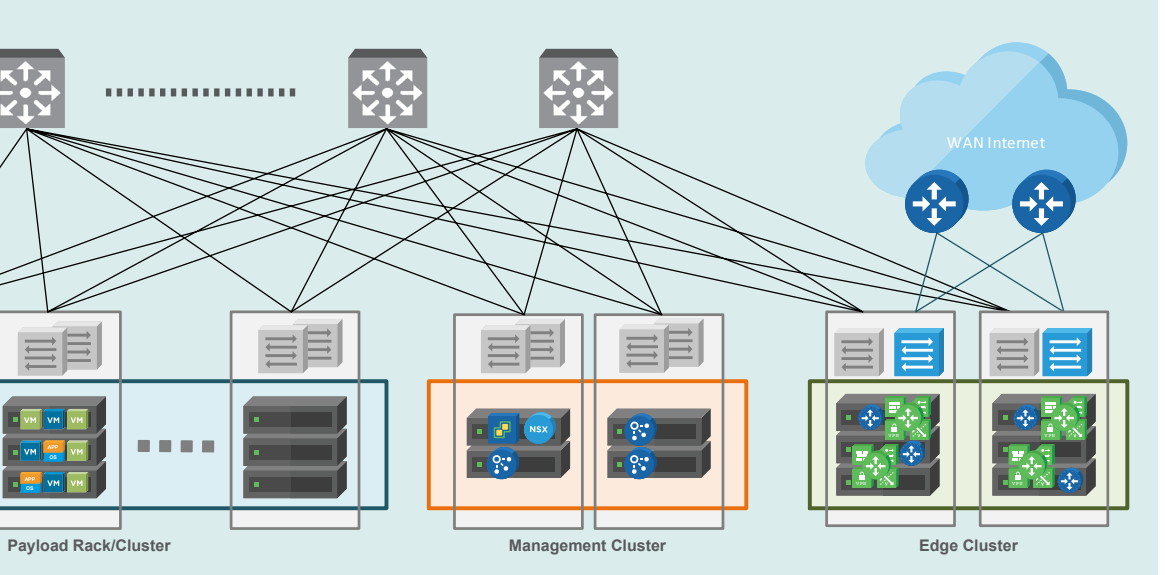

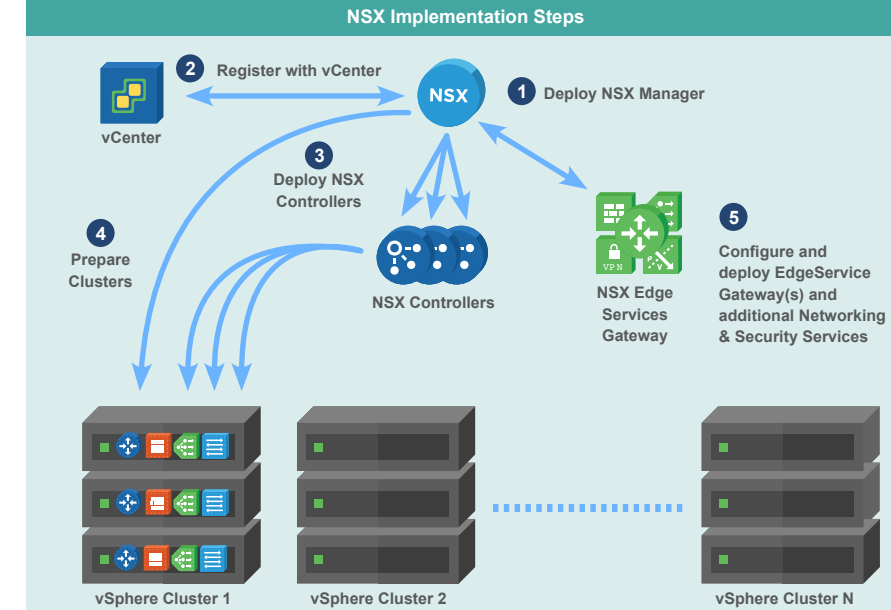

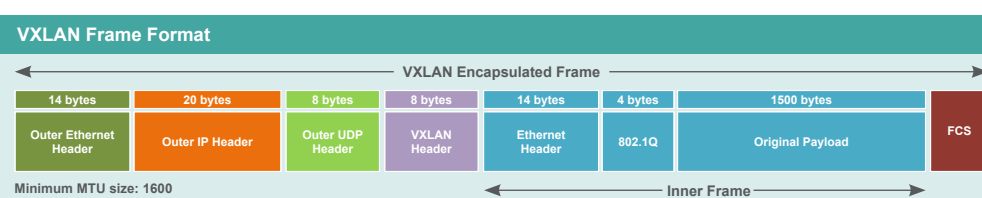

# . . . . . . . . . . . . . . . . . . . 言 目目 言目 VM VM VM

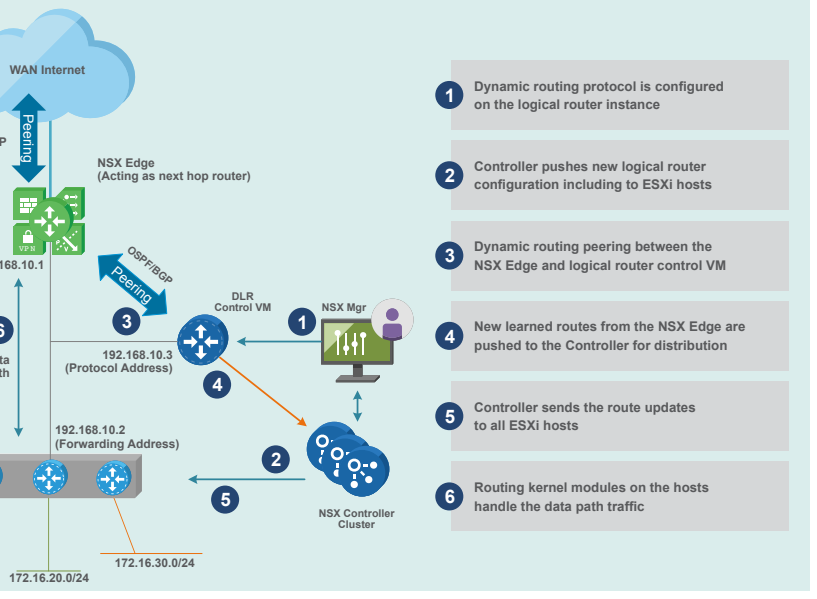

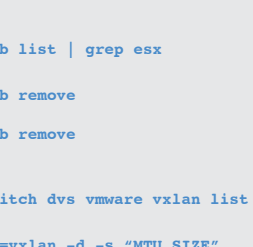

**172.16.10.0/24**